# **Bibliographic Databases**

**Presentation for the ICTP-IAEA Workshop on Nuclear Structure and Decay Data: Theory and Evaluation 20 February - 4 March 2006** 

**T.W. Burrows** 

# **NNDC, BNL**

**E-mail: burrows@bnl.gov** 

#### **Disclaimer**

This report was prepared as an account of work sponsored by an agency of the United States Government. Neither the United States Government nor any agency thereof, nor any of their employees, nor any of their contractors, subcontractors, or their employees, makes any warranty, express or implied, or assumes any legal liability or responsibility for the accuracy, completeness, or usefulness of any information, apparatus, product, or process disclosed, or represents that its use would not infringe privately owned rights. Reference herein to any specific commercial product, process, or service by trade name, trademark, manufacturer, or otherwise, does not necessarily constitute or imply its endorsement, recommendation, or favoring by the United States Government or any agency, contractor, or subcontractor thereof. The views and opinions of authors expressed herein do not necessarily state or reflect those of the United States Government or any agency, contractor, or subcontractor thereof.

# **Bibliographic Databases in Support of NSDD Evaluations Thomas W. Burrows National Nuclear Data Center Brookhaven National Laboratory, USA**

### **1. Introduction**

 $\ddot{\phantom{a}}$ 

Bibliographic databases useful to nuclear structure and decay data (NSDD) evaluators are briefly described, along with examples of their usage. Authors' reference listings and other resources are also discussed. Nuclear Science References is the major bibliographic resource, and, therefore, most of the presentation is devoted to this database.

### **2. Nuclear Science References**

Nuclear Science References (NSR) is the primary bibliographic resource for NSDD evaluators. Originally known as Nuclear Structure References; the name was changed in 1995 to reflect the extended coverage. The primary scanning effort is concentrated at the National Nuclear Data Center (NNDC), with some contributions from Russian groups that cover conferences and laboratory reports. As of 2006, personnel at the IAEA nuclear data section are preparing keywords for some European journals on a trial basis.

Over 80 journals are regularly scanned,<sup>1</sup>. Several journals devoted completely to nuclear physics (*e.g.*, European Journal of Physics A, Nuclear Physics A, and Physical Review C) are completely indexed in NSR. Relevant information from laboratory reports, conference proceedings, theses, *etc*. is also indexed. NSR is a reference-oriented bibliography; *i.e.*, each entry represents one article. There are over 180000 entries with about 4500 added yearly. The database is considered "complete" for primary nuclear structure references (articles published in refereed journals) since 1967, and has references dating back to 1910.

HTML-formatted retrievals have links to other sources:

- 1. Evaluated Nuclear Structure Data File (ENSDF) 235 as of January 27, 2006
- 2. Experimental Unevaluated Nuclear Data Library (XUNDL) 1396 as of January 27, 2006
- 3. Journal abstract pages by means of Digital Object Identifiers (doi) 88033 as of January 27, 2006

The master NSR database is updated as entries are added or modified, and the NNDC Web site is updated approximately weekly. Weekly updates are sent to the IAEA Nuclear Data Section. NSDD evaluation centers receive mass-chain-specific updates and monthly updates in the exchange format are also sent to groups such as the Isotopes Project at LBNL, PNPI, and Sarov.

<sup>&</sup>lt;sup>1</sup> See http://www.nndc.bnl.gov/nsr/journals.html for a list of these journals.

There are many ways to use NSR (*e.g.*, text searches of titles and keyword abstracts). The following six examples are relevant to ENSDF evaluations.

# **Example 1: Starting a New Mass Chain Evaluation<sup>2</sup>**

When starting a new mass chain evaluation one should check NSR for entries added since the cut-off date of the previous evaluation, using the **Indexed search** option.

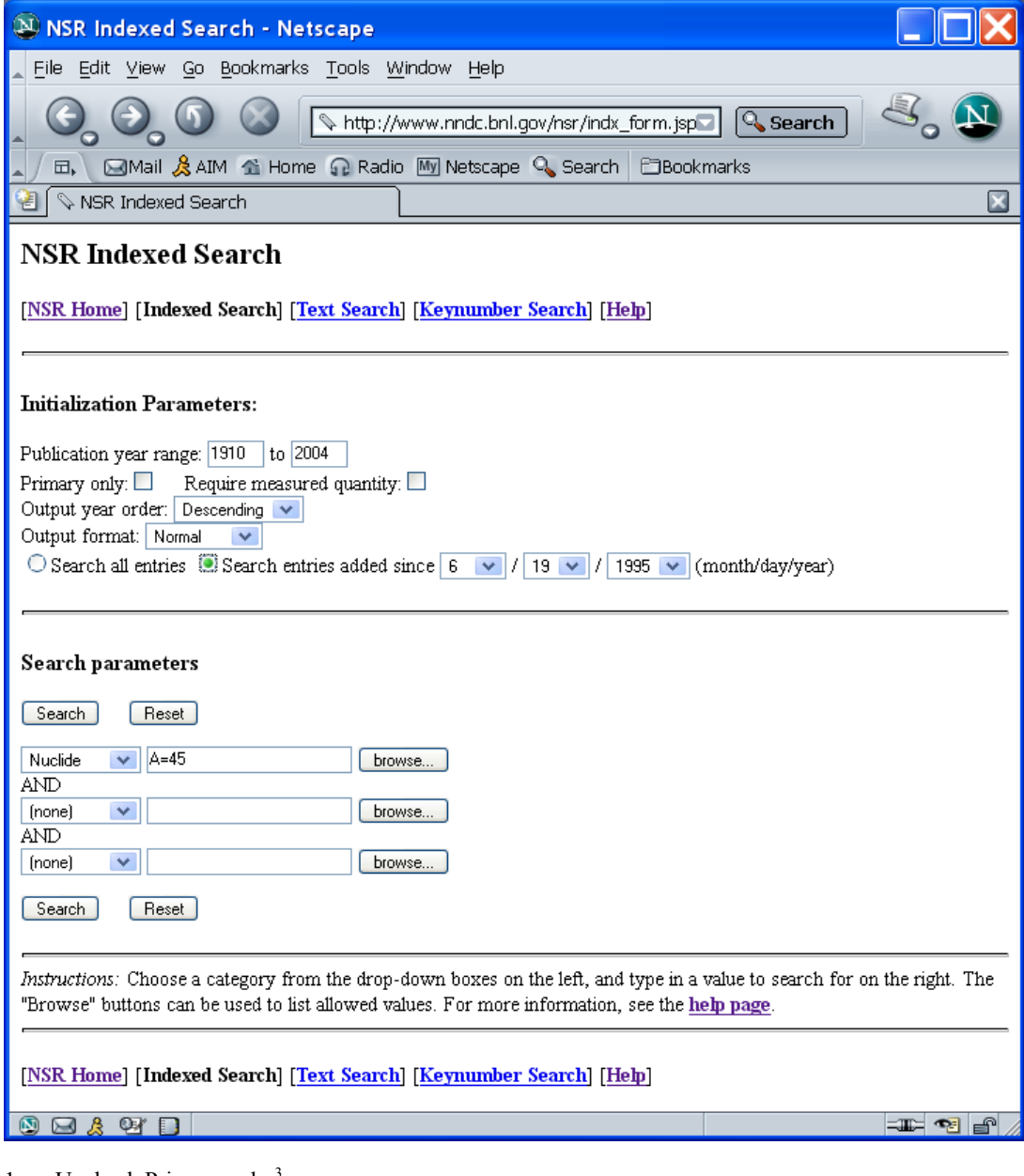

- 1. Uncheck Primary only.<sup>3</sup>
- 2. Selection of descending Output year order should list published references before earlier related preliminary results.
- 3. Select Search entries added since, and use the ENSDF cut-off date for the mass chain as the criteria.
- 4. Select Nuclide and specify the mass as A=mmm to obtain all entries for nuclides with mass aaa.

<sup>&</sup>lt;sup>2</sup> There is also a simplified interface that evaluators may use. See Example 6.

 $3$  A primary reference is an article published in a refereed journal and is indicated by the last two characters of a keynumber being numeric. The last two characters being alphabetic indicate secondary references.

The resultant retrieval will look like:

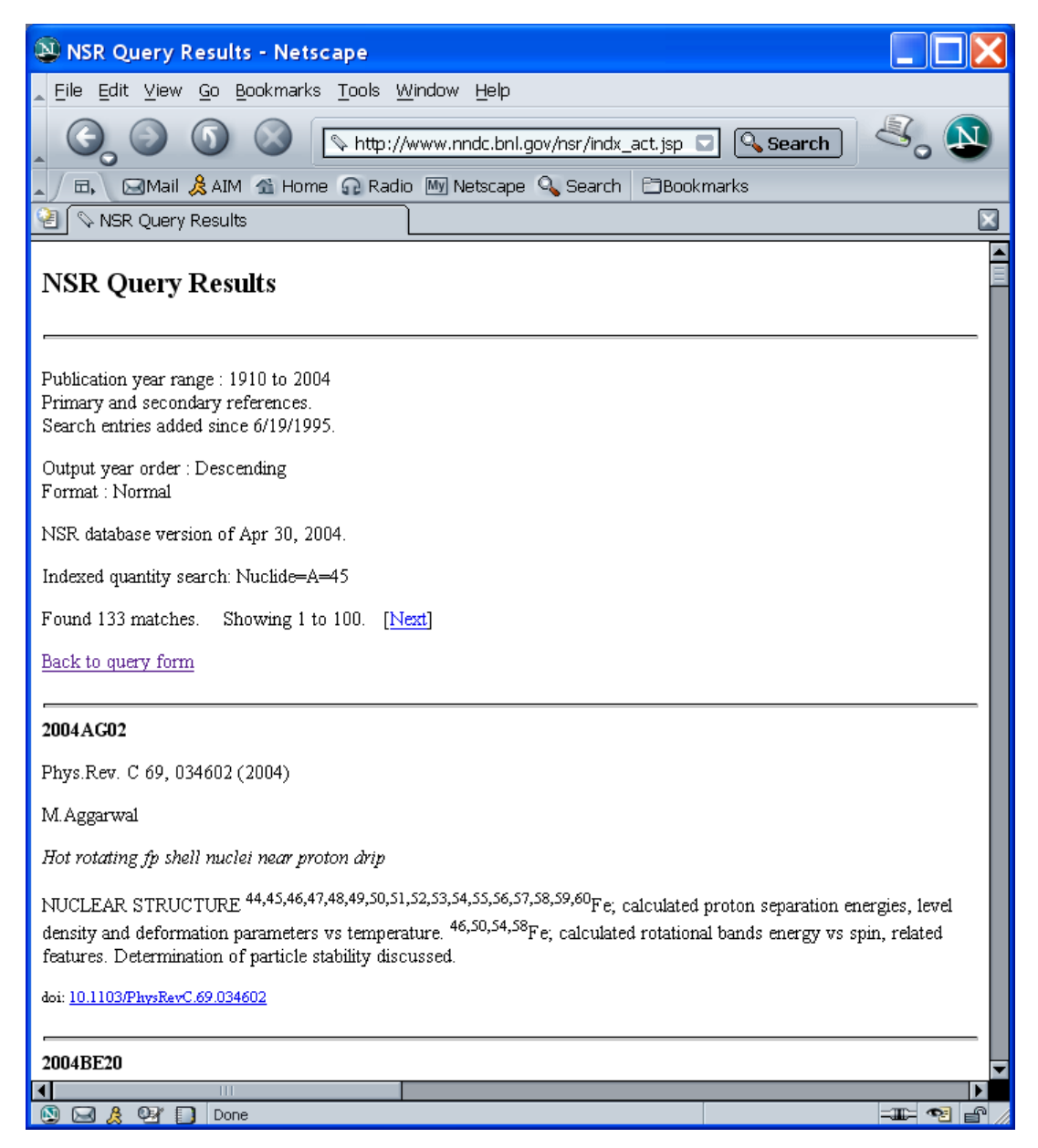

One should probably not select **Require measured quantity** in this initial survey, since you will want to check for relevant compilations and evaluations.

The retrieval should also be repeated by selecting A [range] instead of Nuclide and specifying the mass of interest. Such an approach is necessary to obtain NSR entries where the number of nuclides is too numerous to list, and again is useful to check for relevant compilations and evaluations. The two retrievals may be combined using a Boolean OR.

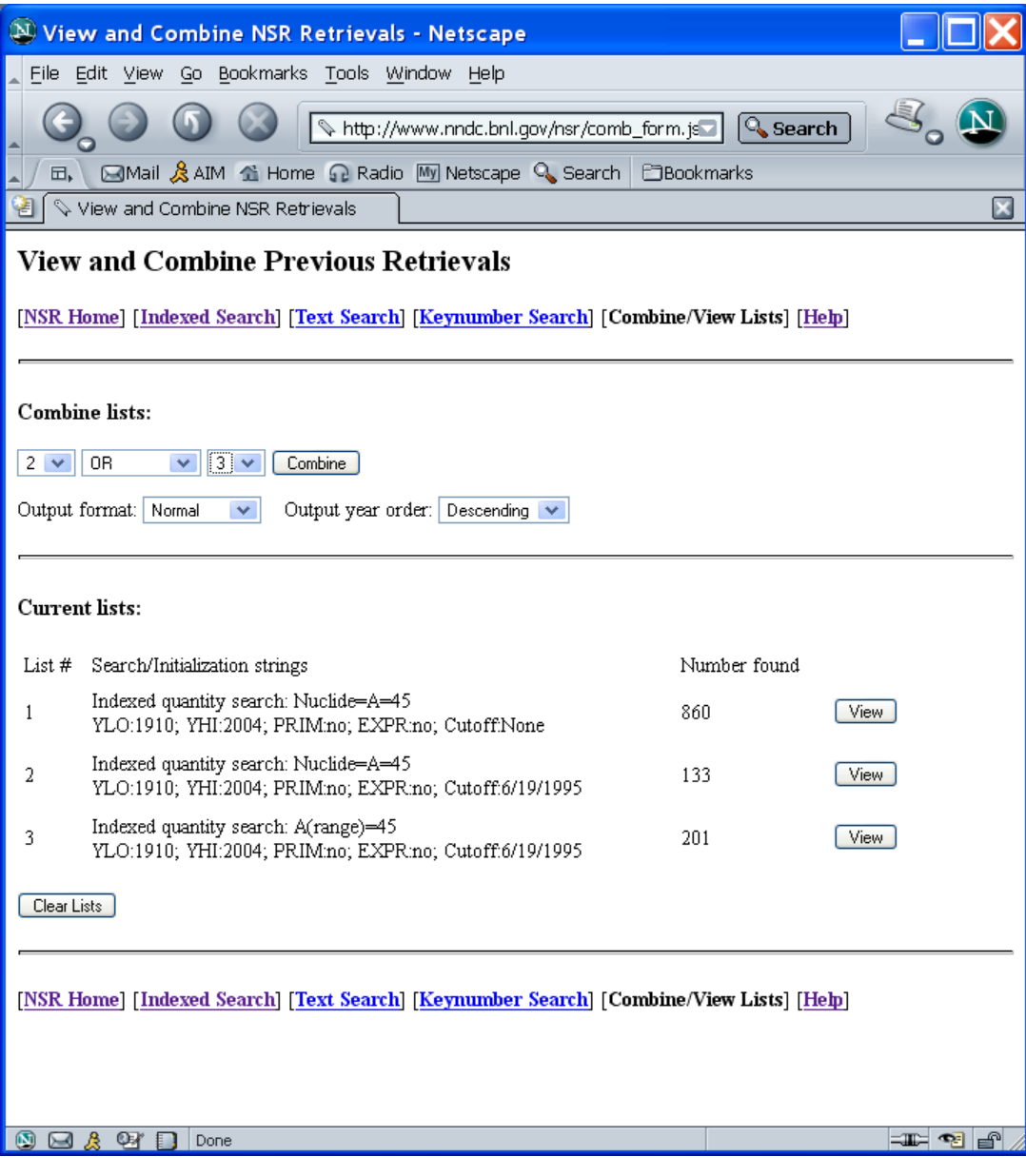

# **Example 2: Starting an Evaluation of a Nuclide**<sup>4</sup>

The first step in starting an evaluation of a nuclide is similar to that for a mass chain. Instead of specifying A=mmm for the nuclide, define the nuclide. Also, the ENSDF cut-off date for the nuclide should be used.

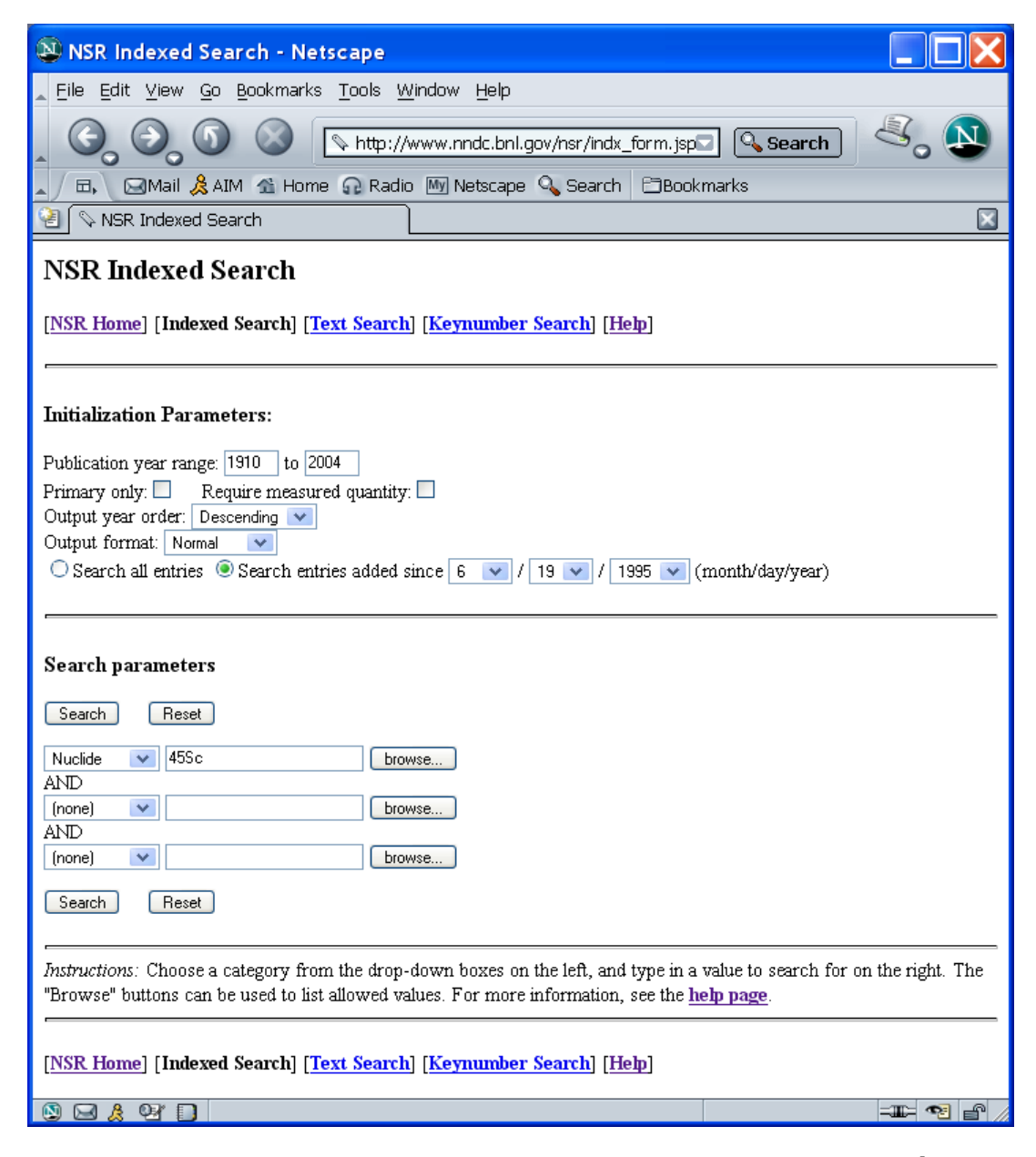

1 May also be useful to undertake retrievals for A [range] and Z [range]<sup>5</sup> and use a Boolean OR.

 $\ddot{\phantom{a}}$ <sup>4</sup> The simplified interface illustrated in Example 6 may also be used.

 $<sup>5</sup>$  Note that the atomic number and not the chemical symbol is required for this option.</sup>

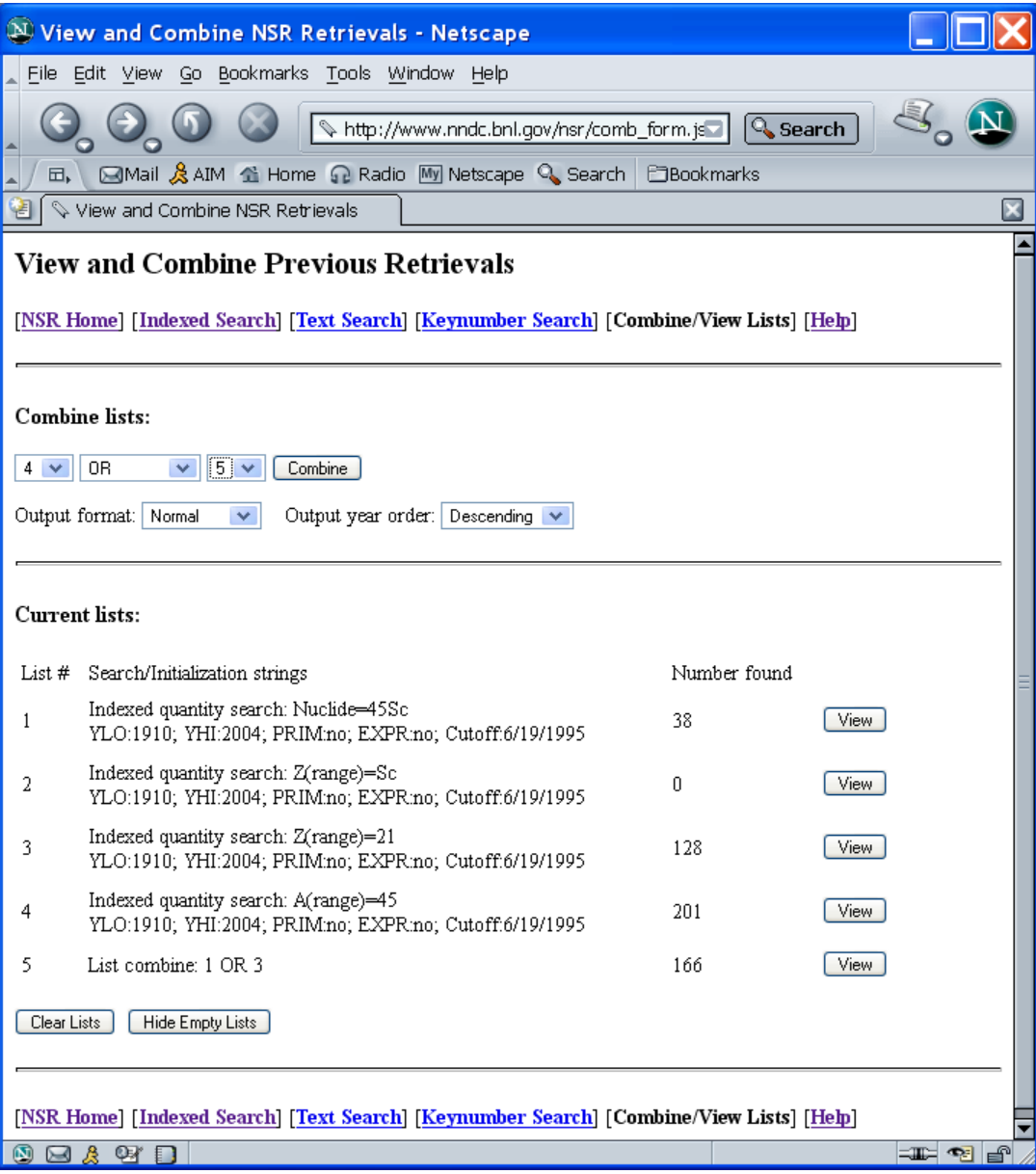

# **Example 3: As an Aid in Reviewing an ENSDF Evaluation**

NSR may also aid the referee in checking for the completeness of an evaluation under review. Using the new cut-off date and the cut-off date of the previous evaluation and a Boolean NOT operation can be adopted to achieve this objective.

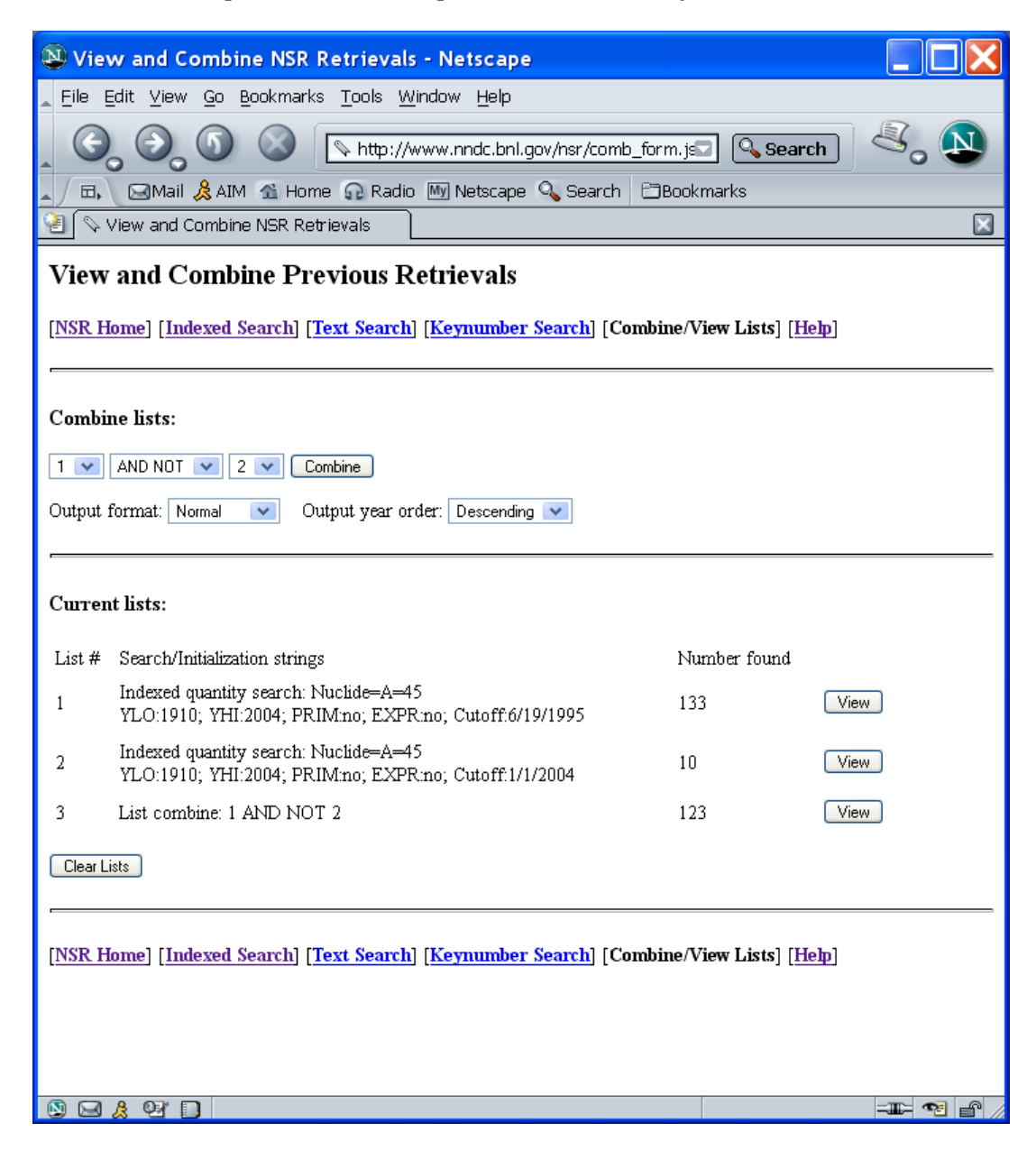

Again, one should check for relevant compilations and evaluations.

### **Example 4: Searches by Publication Year and First Author**

There may be instances when an evaluator finds a reference that does not seem to appear in NSR. This observation may occur if there is an error in NSR or if Selectors could not be generated for the NSR entry, and can be checked by means of the **Indexed search** option.

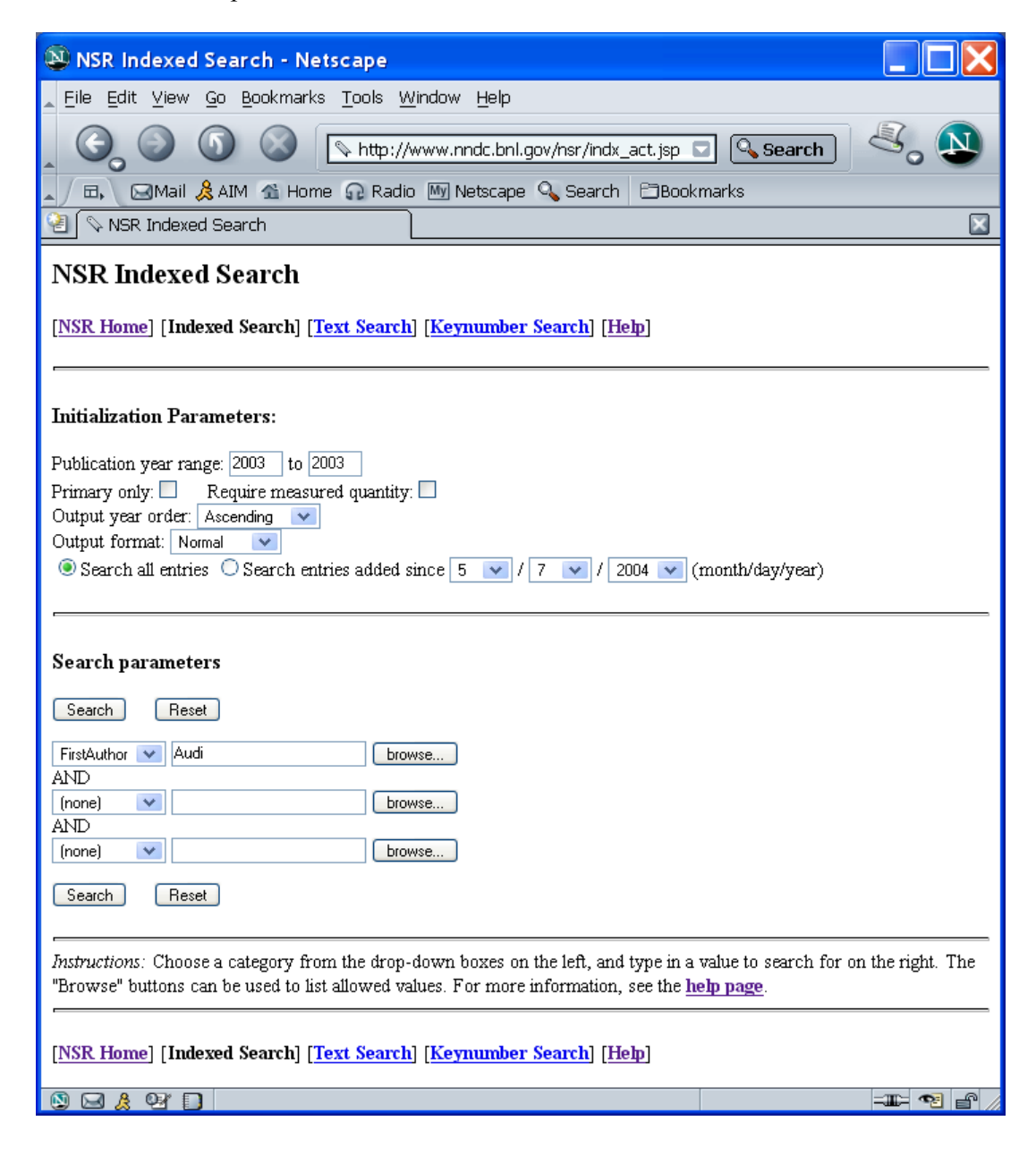

- 1. Specify the publication year range.
- 2. Deselect primary only.
- 3. Select **FirstAuthor,** and specify the last name of the first author.

#### **Example 5: Checking Keynumber Lists**

It is useful to check the keynumbers in an ENSDF evaluation prior to submission to the NNDC for typographical errors. Use the keynumber list generated by the ENSDAT (*E*valuated *N*uclear *S*tructure *D*rawings *a*nd *T*ables) program and the **Keynumber search** option of NSR.

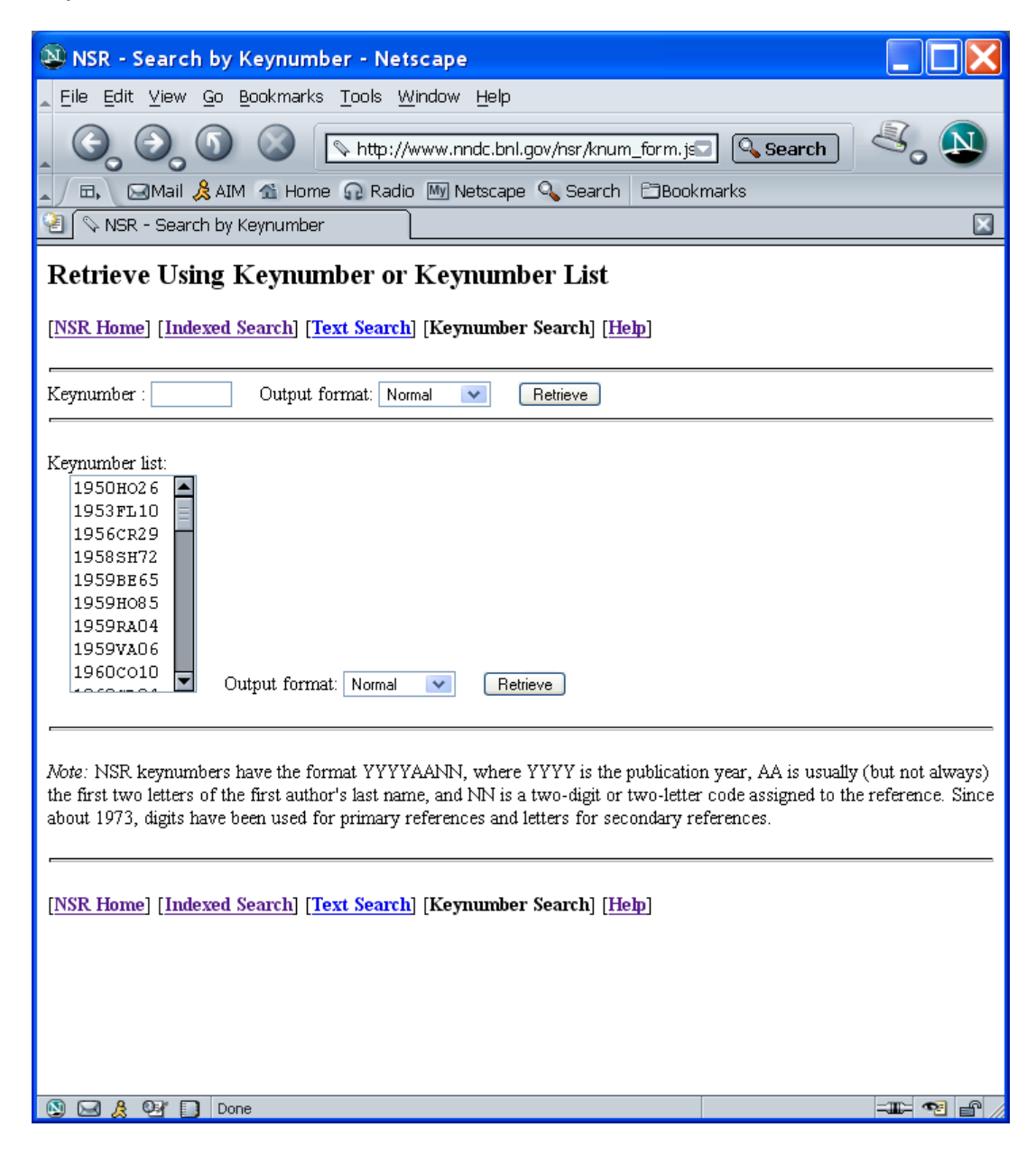

- 1. Copy the keynumber file generated by ENSDAT to the clipboard.
- 2. Paste into the Keynumber list.
- 3. Check the results for missing entries or entries that have no relationship to your evaluation.

#### **Example 6: Using Nuclear Science References (NSR) for Evaluators**

NSR for Evaluators provides a simplified interface that may be used by ENSDF evaluators. A major advantage of this interface is that there is no restriction on the number of NSR entries that may be retrieved and will always retrieve both primary and secondary references. The following example shows how it might be used when beginning an ENSDF evaluation.

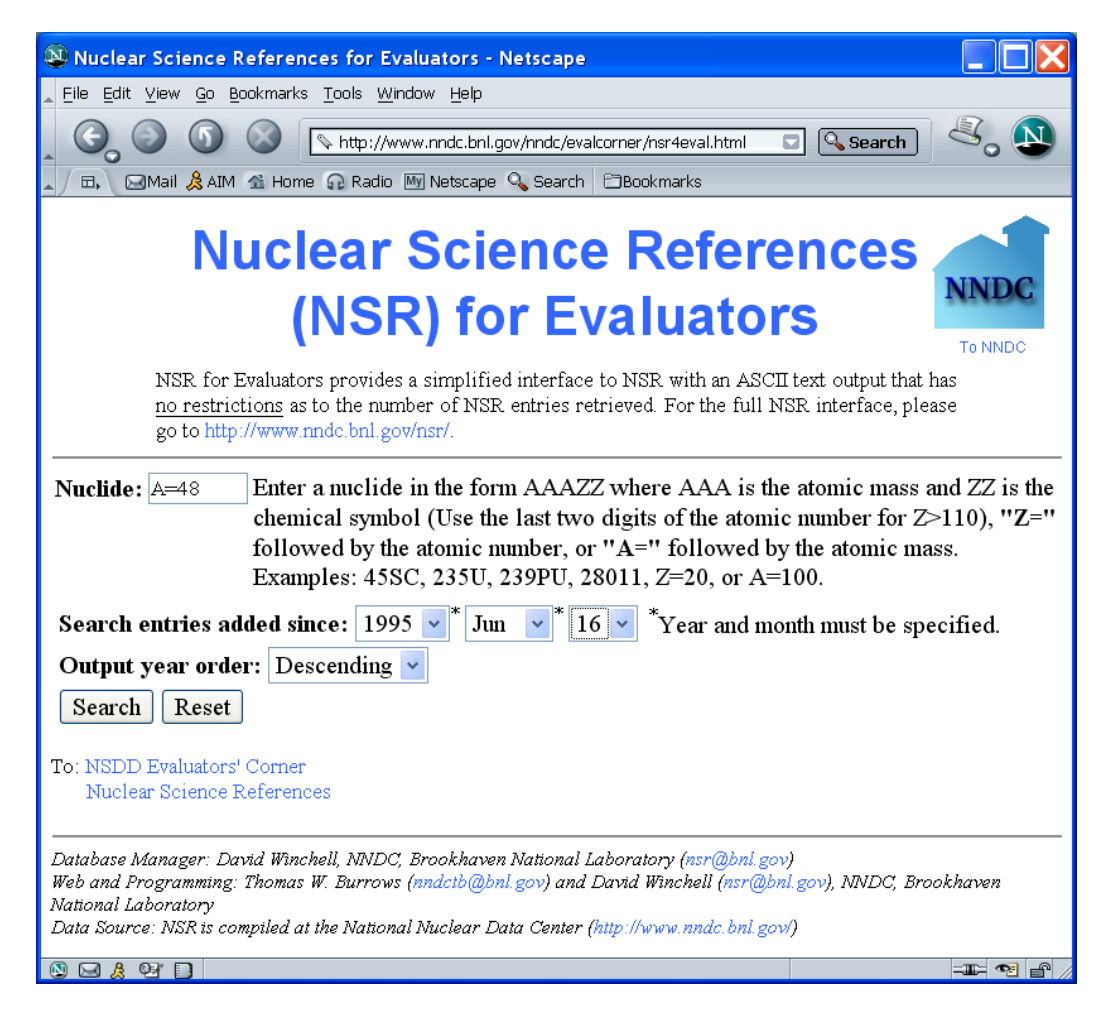

- 1. Enter  $A =$ <sup>n</sup> followed by the atomic mass
- 2. Enter the cutoff date of the last evaluation for **Search entries added since:**
- 3. Leave the default **Output year order:**

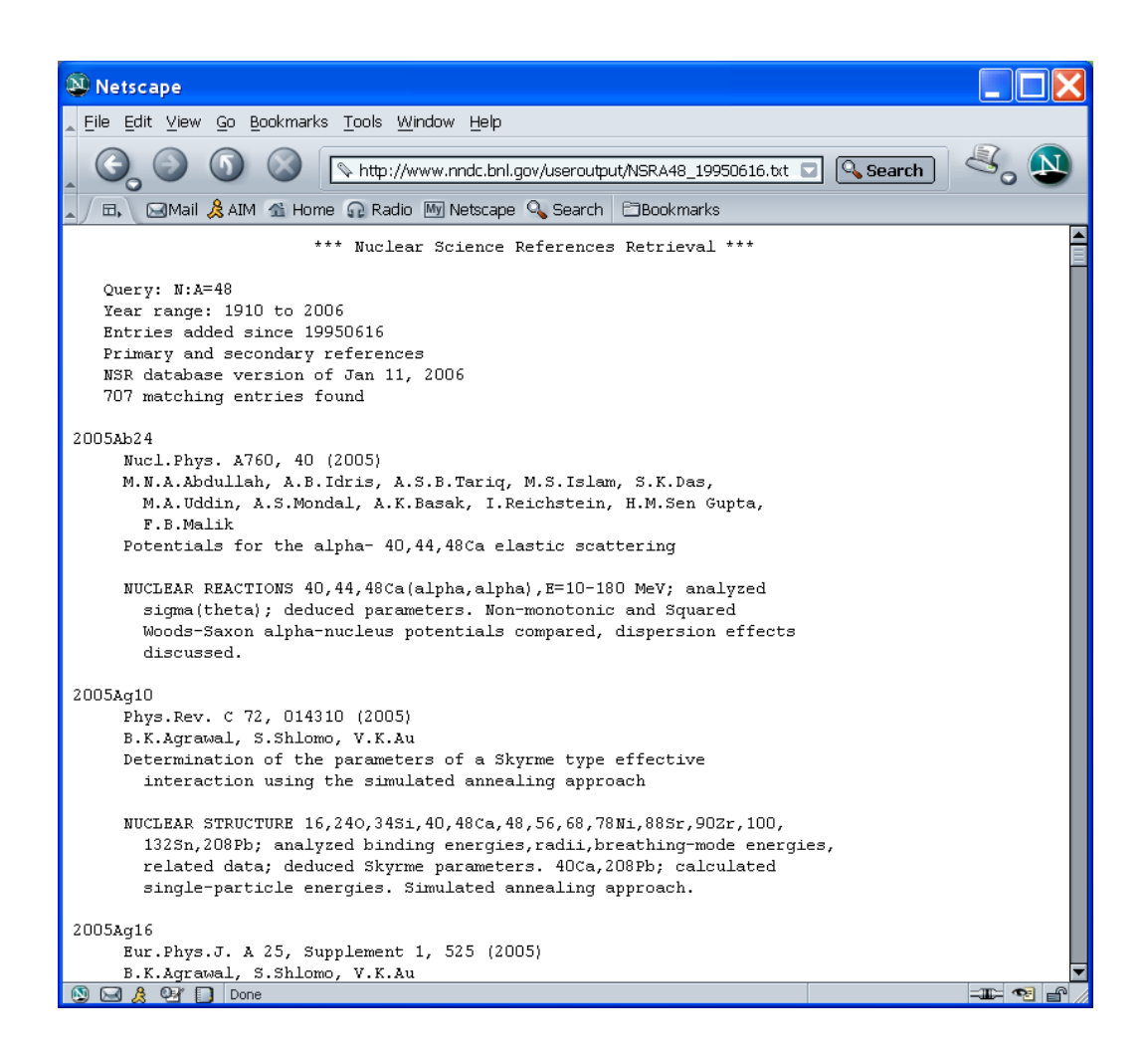

- 1. Note that 707 entries were found. This would require eight retrievals through the regular interface.<br>2. If this file is downloaded, it is easy to edit and may be used to keep track of one's decisions or
- If this file is downloaded, it is easy to edit and may be used to keep track of one's decisions or actions on each article.

When using NSR as an NSDD evaluator, there are three points worth noting:

- 1. If you encounter a possible error in an NSR entry, please check the entry using the exchange format option that allows one to see the Selectors that have been generated from the keyword abstract. If this appears to confirm the problem, report your findings to Dave Winchell at Winchell@bnl.gov or nsr@bnl.gov.
- 2. All references cited in an ENSDF evaluation should have a keynumber assignment. If you encounter a reference which does not appear to be indexed in NSR, please note the following:
	- a. Check NSR using first author and publication year.
	- b. If it is a relatively recent secondary reference (*e.g.*, a private communication or preprint), may be useful to wait.
	- c. Except for major journals and conference proceedings, a copy of the reference is required for a keynumber assignment. For theses, this would be complete bibliographic information and the pages of text relevant to your evaluation. Conferences require complete bibliographic information and the article. Authors' names, file creation/modification and download dates, and hard copy or the files are required for data downloaded from the Internet.
	- d. Within your ENSDF evaluation use a "dummy" keynumber such as 2006BUAA. Start the sequences with "AA" and work down to avoid confusion with key numbers for secondary sources in NSR, which start with  $ZZ$ <sup>2</sup> and work up.
	- e. Send the information to Jag Tuli (NNDC, BNL) with your submittal or update of an ENSDF evaluation along with the "dummy" keynumbers assigned.
- 3. If you have access to obscure laboratory reports, limited distribution conference proceedings, *etc.*, send a copy to the NNDC for inclusion in its library and scanning into NSR.

# **3. Authors' Reference Lists**

The bibliography of an article should always be checked for relevant references that are not in NSR. These include private communications, preprints, obscure journal articles, conferences, laboratory reports, theses, and URLs. Particular care should be taken when using some of these sources, particularly Web-based information and data. Any discrepancies between the supporting data on a Web site and the published article should be resolved with the authors. Also, since the Web is somewhat ephemeral in nature, the data should be saved locally along with sufficient information to identify such material (authors and file creation, modification, and download dates).

#### **3. Other Resources**

#### **3.a Web search engines**

Web search engines such as Google seem to be of limited use at present for nuclear structure and decay data evaluators. They are primarily limited to what is available on the Web and, while major journal pages are indexed, it appears that the journal abstracts contained on the journal site are not. This may change in the future with plans by some of them to scan the contents of various libraries. However, even then there may be some difficulties in properly parsing and indexing the contents of nuclear physics articles.

#### **3.b Online Databases**

Online databases such as ISI Web of Knowledge or SPIN Web can be very useful in tracking down obscure references which may not have been indexed in NSR, although some care is needed in constructing the searches. A disadvantage of some of these is their expense.